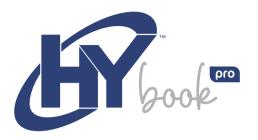

# **USER MANUAL**

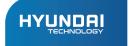

# **HYBOOK PRO**

User Manual

# WARRANTY NOTICE

#### **Limited Warranty does NOT cover:**

Any costs associated with the repair or replacement of the Product including labor, installation or other costs incurred by you, and in particular, any costs relating to the removal or replacement of any Product that is soldered or otherwise permanently affixed to any printed circuit board; OR

Damage to the Product due to external causes, including accident, problems with electrical power, abnormal electrical, mechanical or environmental conditions, usage not in accordance with product instructions, misuse, neglect, alteration, repair, improper installation, or improper testing; OR

Any Product which has been modified or operated outside of specifications or where the original identification markings (trademark or serial number) has been removed, altered or obliterated from the Product, or where the label or screw on the exterior of the Product is removed or broken.

#### I. Precautions Before Use

- This production is suitable for use in non-tropic areas below 2,000 meters, and the mark in the nameplate indicates the product is suitable for use in nontropic areas.
- Prevent the Tablet PC from falling to the ground or being strongly impacted otherwise.
- Do not use it in the long term in any environment where the air is too cold, too hot (<35°C), too humid or with too much dust. Do not expose the Notebook PC to sunlight.
- Avoid using it in the strong magnetic and strong static environment as much as possible.
- Once any water or other liquid splashes onto the Notebook PC, close it immediately and do not use it until it dries out.
- Do not clean the Tablet PC with any detergent containing chemical element or other liquid to avoid causing damage due to corrosion and becoming damp. If cleaning is really necessary, clean it with dry soft cloth tissue paper.
- Our company shall not bear any and all responsibilities for loss or deletion of material inside the machine caused due to abnormal software and hardware operation, maintenance or any other accident.
- Please back up your important material at any time to avoid loss.
- Please do not disassemble the Tablet PC by yourself; otherwise you will lose the right to warranty.
- Quick Start Guide and the relevant software shall be updated at any time.
   For the most updated software version, visit www.hyundaitechnology.com for

downloading, and no notice shall be given otherwise. If anything is found to be inconsistent with the Quick Start Guide, the material object shall prevail.

Replacement with incorrect type batteries may cause an explosion. Make sure
to use original batteries included.

# II. Key Layout and Definitions

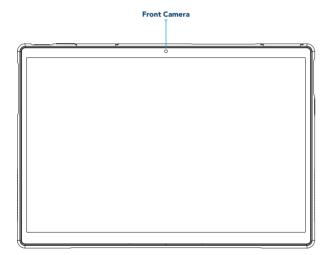

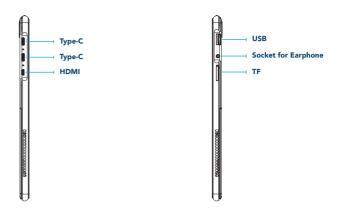

# III. Descriptions of Keys

**Attention**: Keyboard is optional and configuring the product according to the specific type of the tablet PC you have bought.

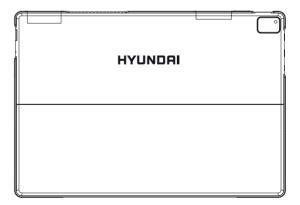

# IV. Usage Scenario

#### Hall-Power.

Screen with keyboard to cover, Windows OS automatically entered into Sleep mode.

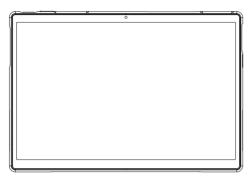

# V. Introduction to Desktop

# 1. Image Slide Application.

Windows 10 start image: On the start screen, you can see many programs fixed in the image. These application programs are displayed in the form of "magnet". As long as you click them, you can easily visit them.

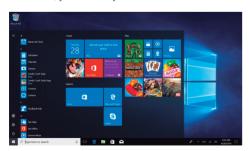

You need to log on to your Microsoft account before the application program completely runs.

#### 2. Cortana.

Use Cortana for fast smart searching.

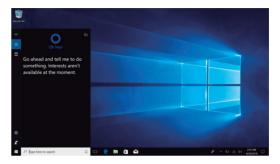

#### 3. Introduction to App Interface.

Besides the application programs already fixed on the "Start" screen, you can also fix other applications, programs, folders, etc to the "Start" screen.

**3.1.** If you want to fix more application programs on the start interface, see the operation in the figure below.

In the Start menu, right-click the application you want to fix and select "Pin to Start". You can also drag the application onto the "Start" screen as follows:

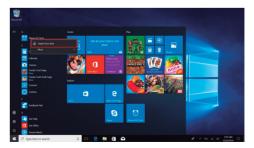

Conversely, if you want to cancel or delete a certain application in the Start screen, (1) right-clicking the application, (2) Click the "Unpin from Start".

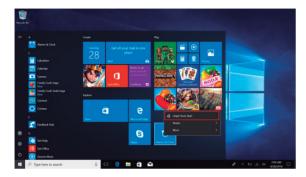

3.2. If you want to fix more application programs on the taskbar, see the operation in the figure below.

In the Start menu, right-click the application you want to fix and select "More", and then select "Pin to Taskbar". You can also drag the application onto the taskbar, as follows:

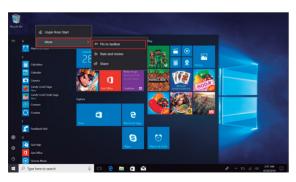

Conversely, if you want to cancel or delete a certain application in the taskbar, (1) right-click the application, (2) Click the "Unpin this Program from Taskbar".

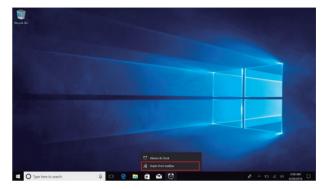

#### 4. Start Menu.

Under PC mode, press Start icon, Start Menu will display including: Start, Device, Setup, Share, and Search Program.

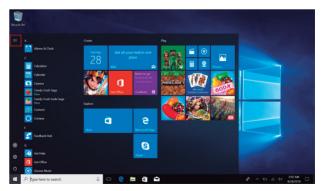

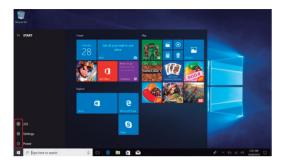

Usually: Power, Settings and Account.

- Allows you to change Account Settings / Lock / Sign Out.
- Allows you to set up the Tablet PC.
- (b) Can Sleep/Shut down/Restart the Notebook PC.

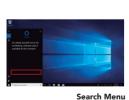

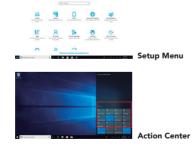

Action Center is a notification center that also allows for quick settings like Tablet / PC mode, Wi-Fi, Bluetooth etc.

# 5. Multitasking Operating Interface.

If you Click the Task View (or press the icon ), the running applications will be displayed. We can enter the application, where the application can also be deleted.

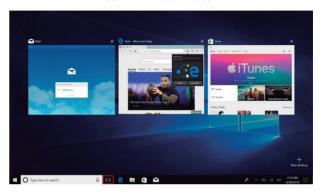

# VI. Basic Operations

#### 1. Sleep, Shut Down and Restart.

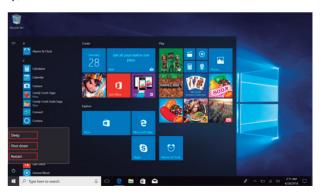

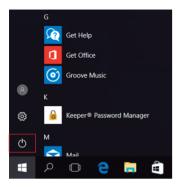

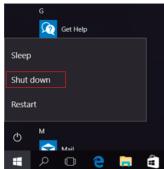

#### **FCC Statement**

Hyundai Notebook has been tested and found to comply with the limits for a Class B digital device, pursuant to part 15 of the FCC Rules. These limits are designed to provide reasonable protection against harmful interference in a residential installation. This equipment generates, uses and can radiate radio frequency energy and, if not installed and used in accordance with the instructions, may cause harmful interference to radio communications. However, there is no guarantee that interference will not occur in a particular installation. If this equipment does cause harmful interference to radio or television reception, which can be determined by turning the equipment off and on, the user is encouraged to try to correct the interference by one or more of the following measures:

- · Reorient or relocate the receiving antenna.
- Increase the separation between the equipment and receiver.
- Connect the equipment into an outlet on a circuit different from that to which the receiver is connected.
- Consult the dealer or an experienced radio/TV technician for help.

Caution: Any changes or modifications to this device not explicitly approved by manufacturer could void your authority to operate this equipment.

This device complies with part 15 of the FCC Rules. Operation is subject to the following two conditions: This device may not cause harmful interference, and (2) this device must accept any interference received, including

interference that may cause undesired operation.

#### Specific Absorption Rate (SAR) information:

Hyundai Notebook meets the government's requirements for exposure to radio waves. The guidelines are based on standards that were developed by independent scientific organizations through periodic and thorough evaluation of scientific studies. The standards include a substantial safety margin designed to assure the safety of all persons

regardless of age or health. FCC RF Exposure Information and Statement the SAR limit of USA (FCC) is

1.6 W/kg averaged over one gram of tissue. Device types: Hyundai Notebook has also been tested against this SAR limit.

This device was tested for typical body-worn operations with the back of the Hyundai Notebook kept 0mm from the body. To maintain compliance with FCC RF exposure requirements, use accessories that maintain an 0mm separation distance between the user's body and the back of the Hyundai Notebook. The use of belt clips, holsters

and similar accessories should not contain metallic components in its assembly. The use of accessories that do not satisfy these requirements may not comply with FCC RF exposure requirements, and should be avoided.

#### HYUNDAI

Google, Google Play and other marks are trademarks of Google LLC.

The information contained herein is subject to change without notice. The only warranties for Connect and services are set forth in the express warranty statements accompanying such products and services.

Nothing herein should be construed as constituting an additional warranty. Hyundai Technology shall not be liable for technical or editorial errors or omissions contained herein.

First Edition: May 2021

#### Advertencia Nota para uso en México

La operación de este equipo está sujeta a las siguientes dos condiciones: (1) es posible que este equipo o dispositivo no cause interferencia perjudicial y (2) este equipo o dispositivo debe aceptar cualquier interferencia, incluyendo la que pueda causar su operación no deseada.

#### **Contact Us**

Visit us at http://www.hyundaitechnology.com/

#### For sales inqury (U.S. Worldwide)

Email sales@hyundaitechnology.com

For technical support please contact HYUNDAI®

#### U.S. and Worldwide

Toll Free Number: (800) 560-0626 Monday-Friday 8:00am-5:00pm PST Email: support@hyundaitechnology.com

#### México (Spanish)

Toll Free Number: 81 5030-7375 Lunes-Viernes 8:00am-5:00pm CST

Email: soporte@hyundaitechnology.com.mx